### *PathWave***: short manual Version 1.0** February 4th, 2009

This manual gives a short introduction into the usage of the R package *PathWave*. *PathWave* enables the user to easily analyse gene expression data considering the topology of metabolic pathways as provided by KEGG.

The package can be downloaded from http://www.ichip.de/software/pathwave.html

This web page also provides an executable R script, 'usePathWave.R'. This script is an example how to analyse the neuroblastoma data of our case study (Schramm et al. submitted). For that purpose, it combines the methods of the package *PathWave*. The script is explained in more detail at the end of this manual.

To run the example analysis via script 'usePathWave.R' a data set has to be downloaded from the same web page. The data is bundled into the zipped file PathWaveFilesFeb04\_2009.

Downloading and unzipping the data files for our neuroblastoma case study, PathWaveFilesFeb04\_2009 creates a new folder PathWaveFilesFeb04\_2009 containing 3 folders:

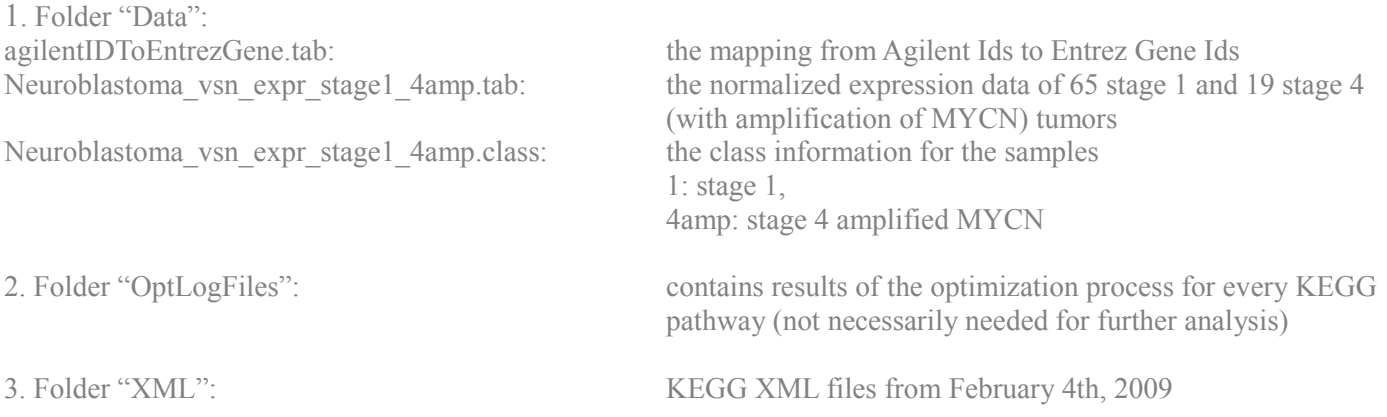

- The gene expression data is in the format of a tab delimited table with columns being the samples, rows the gene probes
- The class information is stored as a white space delimited matrix with three columns. These are the numbering of the patients, the sample Ids (as used in Oberthuer et al. and stored in Array Express at http://www.ebi.ac.uk/arrayexpress , experiment accession number E-TABM-38) and the class names of each sample.
- Sample Ids in the gene expression data correspond to the sample Ids in the class information

In the following the installation of *PathWave* for Windows and Linux platforms is described. How these methods can be used to analyse a data set is then described in the following by explaining how to run the script 'usePathWave.R' with our case study (Schramm et al. submitted) as an example data set, followed by a description of the script 'usePathWave.R'. Finally, an overview over the methods bundled into the package *PathWave*.is given at the end of this manual.

## **Installing** *PathWave* **under Windows:**

R can be downloaded from http://www.r-project.org/ and installed as mentioned there.

For using *PathWave* R version 2.6.0 or higher is required

Before using *PathWave* some additional R packages have to be installed. After starting R this can easily be done. To install packages from Bioconductor ( http:// www.bioconductor.org ) type into the R prompt:

source("http://bioconductor.org/biocLite.R") biocLite("Biobase") biocLite("RCurl") biocLite("genefilter")

Additional packages are installed by clicking on "Packages", "Install package(s)", selecting a mirror and then selecting the packages that should be installed. *PathWave* requires:

e1071 multtest waveslim evd XML

Now everything is prepared to install *PathWave.*

Download PathWave\_1.0.zip. Do not unzip it.

*PathWave* is installed by clicking on "Packages", "Install package(s) from local zip files..." and selecting the file PathWave 1.0.zip.

For help see also http://cran.r-project.org/bin/windows/base/rw-FAQ.html

After installation, the package *PathWave* can be loaded into R by

library(PathWave)

Help pages for the methods of *PathWave* are accessible by typing "?" and the name of the method:

?pathWave ?pwKEGGxml ?pwAdjMatrices ?pwLPFiles ?pwOptGrids

# **Installing** *PathWave* **under Linux:**

Before using *PathWave* some additional R packages have to be installed. After starting R this can easily be done. To install packages from Bioconductor ( http:// www.bioconductor.org ) type into the R prompt:

source("http://bioconductor.org/biocLite.R") biocLite("Biobase") biocLite("RCurl") biocLite("genefilter")

Additional packages are installed by typing:

#### install.packages("nameOfPackage")

The packages that should be installed, are:

e1071 multtest waveslim evd XML

Now everything is prepared to install *PathWave*.

Download PathWave\_1.0.tar.gz. Do not unzip it.

The R package *PathWave* will be installed locally. Therefore, create a folder where *PathWave* should be installed, e.g.  $\sim$ /myRlib/

Copy PathWave\_1.0.tar.gz into that folder and install it

#### install.packages("~/myRlib/PathWave\_1.0.tar.gz", repos=NULL, lib="~/myRlib/")

Loading package *PathWave*:

For loading the package *PathWave* R needs to know where to search for the package. Create a variable and store the path in which *PathWave* was installed

#### myRlib="~/myRlib/"

Now load *PathWave*

library(PathWave, lib.loc=myRlib)

The help pages for the methods of *PathWave* are accessible by typing "?" and the name of the method:

?pathWave ?pwAdjMatrices ?pwKEGGxml ?pwLPFiles ?pwOptGrids

## **run** *PathWave* **on our case study**

Before conducting the example analysis with *PathWave* some preparations have to be made. First, the executable R script 'usePathWave.R' has to be downloaded.

The file 'usePathWave.R' can be opened by any available editor. It is a script for an example how to analyse the neuroblastoma data. For that purpose, 'usePathWave.R' combines the methods of the package *PathWave*. The script is explained in more detail at the end of the manual.

To use 'usePathWave.R', it has to be in the working directory of R. To see what your actual working directory is, type

#### getwd()

If the actual working directory is not the directory where 'usePathWave.R' was downloaded to, you have to change it. You can either copy the script file into the actual working directory or you change the working directory itself. This can be done by using setwd() as described in the following.

To set the working directory to the directory in which 'usePathWave.R' is, use setwd() e.g. setwd("../Desktop/")

#### setwd("../myWorkingDirectory/")

Secondly the zipped example data set PathWaveFilesFeb04\_2009 has to be downloaded and unzipped.

After this is done, start R and load *PathWave* as described above.

As we would like to use the downloaded data, R needs to know where this data is stored. Therefore, one variable has to be set to run 'usePathWave.R' successfully.

Unzipping PathFilesFeb04 2009 results in a folder PathFilesFeb04 2009. The directory path to this folder should accordingly be stored in a variable:

#### Define variable **myPathWavePath** by

#### myPathWavePath = "../PathWaveFilesFeb04\_2009/"

for which the dots denote the directory path to folder PathWaveFilesFeb04\_2009/ and are to be filled with the correct directory values

## **CAUTION UNDER WINDOWS:**

R needs slashes "/" as input and does not accept the input of backslashes "\". Thus, you have to exchange all "\" for "/" ! The directory path should look like C:/../PathWaveFilesFeb04\_2009/

Now we are prepared to start the analysis. Type

#### source("usePathWave.R")

The analysis may take a while.

After successfully running 'usePathWave.R' a table with crucial information should be returned corresponding to table 1 of the publication (Schramm et al., submitted)

The columns denote the

- 1. KEGG Id,
- 2. Number of differentially regulated reactions,
- 3. Number of all reactions,
- 4. Number of up-regulated reactions,
- 5. Number of down-regulated reactions,
- 6. p-value of the pathway, calculated by *PathWave* (using wavelet transforms)

Furthermore, the variable **result** can be accessed with the stored results. E.g.

#### names(result)

shows the KEGG Ids of the enriched pathways, e.g.

#### result\$hsa00251\$reaction.regulation

shows the regulation pattern of glutamate metabolism (KEGG Id hsa00251)

In the documentation of method *pathWave()* above, the structure of variable **result** is explained in more depth.

# **What does 'usePathWave.R' do?**

The R script 'usePathWave.R' combines the methods of *PathWave* demonstrating how to use the package on a dataset.

In a first step the gene expression data has to be mapped onto the reactions of every KEGG pathway. Therefore, it is necessary to know which gene (or combination of genes) encodes for which enzyme. KEGG supplies us with this information. Extracting this information can be done by using the method *pwKEGGxml().* The method takes as argument the path (for downloaded files) or the Internet address where KEGG's XML files are stored (e.g. ftp://ftp.genome.jp/pub/kegg/xml/organisms/hsa/).

For this analysis we have to set the path in which the downloaded XML files (version form February 4th 2009) are kept and parse these files (this may take a while). Remember: We have set the variable **myPathWavePath** in the beginning (before using 'usePathWave.R').

keggXmlPath=paste(myPathWavePath,"XML/",sep="/") keggXml=pwKEGGxml(keggXmlPath)

As a next step the assignment of Entrez Gene Ids to the probe Ids of the chip is read in as a matrix. This information is stored in the table agilentIDToEntrezGene.tab in folder Data/ of the downloaded PathWaveFilesFeb04\_2009.

agToEzFile=paste(myPathWavePath,"Data/agilentIDToEntrezGene.tab",sep="/") agToEz=read.table(agToEzFile) agToEz=as.matrix(agToEz)

The already normalized gene expression data is stored in the file Neuroblastoma\_vsn\_expr\_stage1\_4amp.tab. It should also be read in as a matrix.

exprFile=paste(myPathWavePath,"Data/Neuroblastoma\_vsn\_expr\_stage1\_4amp.tab",sep="/") x.org=read.table(exprFile,row.names=NULL) x.org=as.matrix(x.org)

Two vectors are set, one containing the Agilent probe Ids, and one containing the corresponding Entrez Gene Ids.

agilent.probes=agToEz[,1] entrez.IDs=as.numeric(agToEz[,2])

Extract the unique Agilent Ids of the gene expression data (stored in the first column of matrix **x.org**) .

#### agilent.annotation=x.org[,1] all.agilentIDs=unique(agilent.annotation)

To perform a statistical analysis, the class of each sample needs to be known. For the analysis here, the classes are patients with tumors of stage 1 and patients with tumors of stage 4 MYCN amplified.

clFile=paste(myPathWavePath,"Data/Neuroblastoma\_vsn\_expr\_stage1\_4amp.class",sep="/") cl=read.table(clFile)

From these classes, a factor, **y**, is build whose elements are the class type and class name corresponding to the columns of the gene expression data matrix.

```
y=NULL
names=colnames(x.org)[colnames(x.org)!="row.names"]
for(i in colnames(x.org)){
y=c(y,as.vector(clSV2)[i == clSV1])}
y=as.factor(y)
```
Now, the gene expression data is mapped onto the KEGG reactions. The matrix reac.entrez contains the reaction Ids and the genes that code for these reactions. For every reaction all genes mapping onto it are listed, if more than one gene maps, they are separated by "...".

```
reac.entrez=NULL
for(maps in names(keggXml$genes)){
  toDel=NULL
  #Check if more than one gene maps to a reaction
  duplicate.reactions=unique(names(keggXml$genes[[maps]])[duplicated(names(keggXml$genes[[maps]]))])
  for(i in duplicate.reactions){
   reac.entrez=rbind(reac.entrez,c(i,paste((keggXml$genes[[maps]][grep(i,names(keggXml$genes[[maps]]))],collapse="_")))
   toDel=c(toDel,grep(i,names(keggXml$genes[[maps]])))
 }
  if(is.null(toDel)){
   rest.reactions=names(keggXml$genes[[maps]])
  } else{
   rest.reactions=names(keggXml$genes[[maps]])[-toDel]
 }
  for(i in rest.reactions){
   reac.entrez=rbind(reac.entrez,c(i,(keggXml$genes[[maps]])[grep(i,names(keggXml$genes[[maps]]))]))
  }
}
index=order(reac.entrez[,1])
reac.entrez=reac.entrez[index,]
```
The expression values for every reaction are calculated. If more than one gene maps onto a reaction, the mean value of their gene expression values is taken. This results in a matrix **x** with the mapped expression data.

```
x=NULL
x.names=NULL
for(i in 1:nrow(reac.entrez)){
 reac.entrezIDs=unlist(strsplit(reac.entrez[i,2]," "))
  #Get agilent IDs
  reac.agilent=NULL
  for(j in reac.entrezIDs){
   help=agilent.probes[grep(paste("^",j,"$",sep=""),entrez.IDs,perl=TRUE)]
   if(length(help)>0){
     reac.agilent=c(reac.agilent,help)
   }
  }
  #Bind expression data together
  rows=agilent.annotation %in% reac.agilent
  if(length(rows[rows])>0){
   help=x.org[rows,2:ncol(x.org)]
   #Convert values into numbers (were read in as characters)
   #If more than one gene maps on a reaction: calculate mean value
  if(is.null(dim(help))) help=as.numeric(help)
   } else{
    help=as.matrix(apply(help,2,as.numeric))
    help=apply(help,2,mean)
   }
  x=rbind(x,help) x.names=c(x.names,reac.entrez[i,1])
  }
}
rownames(x)=x.names
```
To build the adjacency matrices for every KEGG pathway, the method *pwAdjMatrices()* is used. From these adjacency matrices the optimization problems can be formulated using *pwLPFiles()*. Furthermore, the result of the optimally ordered grids is read in, as is done further below

#### adj=pwAdjMatrices(keggXml\$reactions,keggXml\$compounds)

Two possibilities exist to get the optimal ordered grids: On the web page the result can be downloaded in an R-readable format: Download the RData file optimalGridHSA.RData into the working directory and load it

#### load("optimalGridHSA.RData")

Or

Up-load the result of the optimization algorithm into R using method *pwOptGrids()*. The log files are stored in folder

OptLogFiles form the downloaded PathWaveFilesFeb04\_2009.

lp.path=paste(myPathWavePath,"OptLogFiles/",sep="") optimalGridHSA=pwOptGrids(lp.path,adj)

Reactions that are in **x** (matrix with mapped gene expression values) but not in **optimalGridHSA** will be removed.

```
all.reac=unlist(lapply(optimalGridHSA,function(entry){unique(as.vector(entry$M))[unique(as.vector(entry$M))!="0"]}))
all.reac=unique(all.reac)
toDel=which(is.na(match(rownames(x),all.reac)))
if(length(toDel)>0){
 x=x[-toDel,]
}
```
Before starting the analysis the gene expression values are converted into z-scores

```
x=t(\text{apply}(x,1,\text{function}(\text{entry})) {(entry-mean(entry))/sd(entry)}))
```
It is given out how many reactions are in the optimal arranged grids and for how many expression values exist,

```
print(paste("KEGG reactions:",length(all.reac),sep=" "))
print(paste("reactions with expression values:",nrow(x), sep = ""))
```
Now the analysis is performed using method *pathWave()*. How to use it and more details about the possible parameters can be found on the help page of *PathWave* (by typing ?pathWave)

#### result=pathWave(x,y,optimalM=optimalGridHSA,pvalCutoff=0.01,genes=keggXml\$genes)

To get an overview over the results, a table is created. This table corresponds to table 1 in Schramm et al. (submitted).

```
#get table 1.
pval=NULL
score=NULL
all=NULL
down=NULL
up=NULL
for(i in names(result))\{ pval=c(pval,result[[i]]$p.value)
  score=c(score,result[[i]]$score)
 all = c(all, length(grep(i, rownames(x)))) up=c(up,length(result[[i]]$reaction.regulation[result[[i]]$reaction.regulation<0]))
  down=c(down,length(result[[i]]$reaction.regulation[result[[i]]$reaction.regulation>0]))
}
res=cbind(up+down,all,up,down,pval,score)
rownames(res)=names(result)
```

```
print(res)
```
# **Methods in package** *PathWave***:**

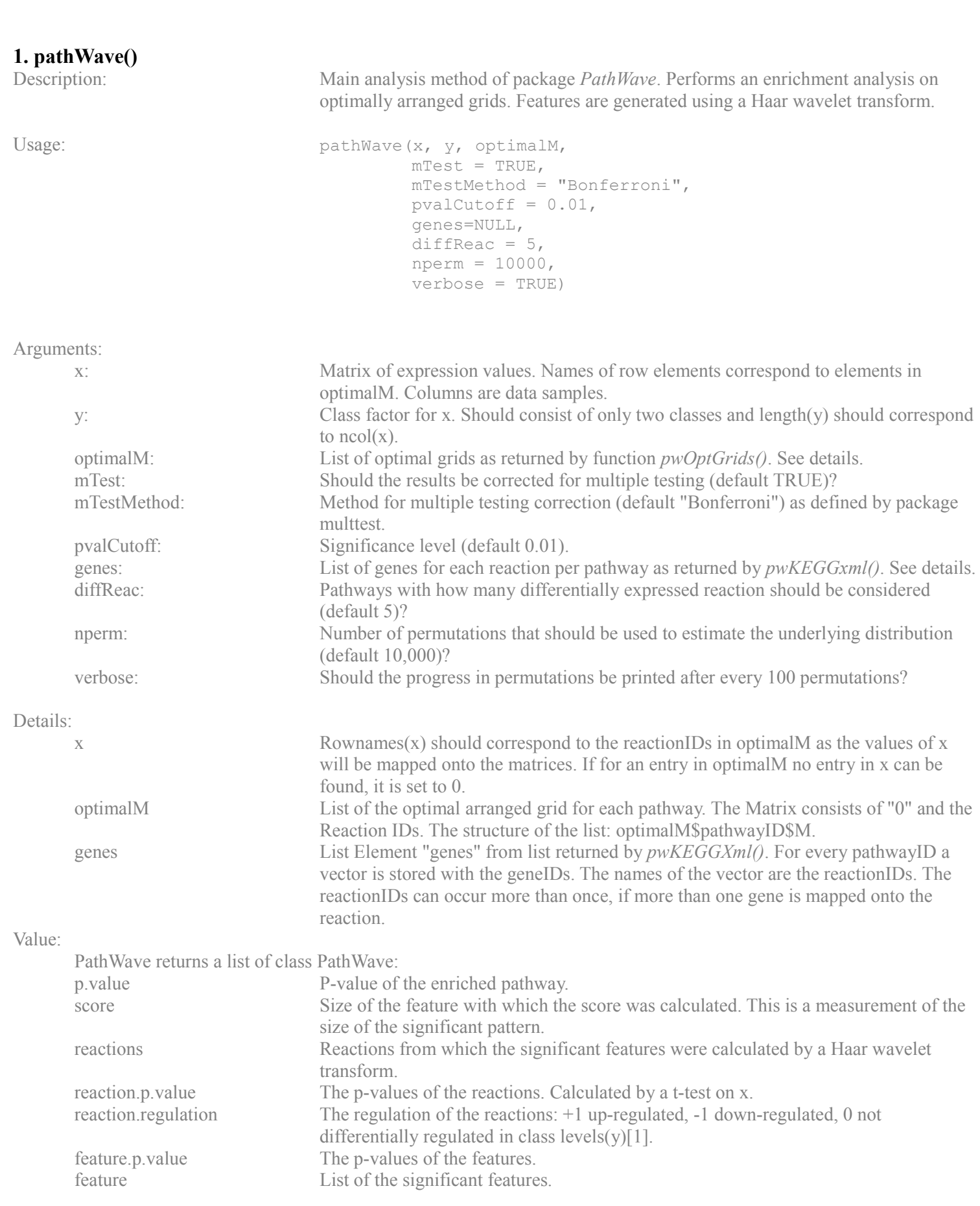

# **2. pwAdjMatrices()**

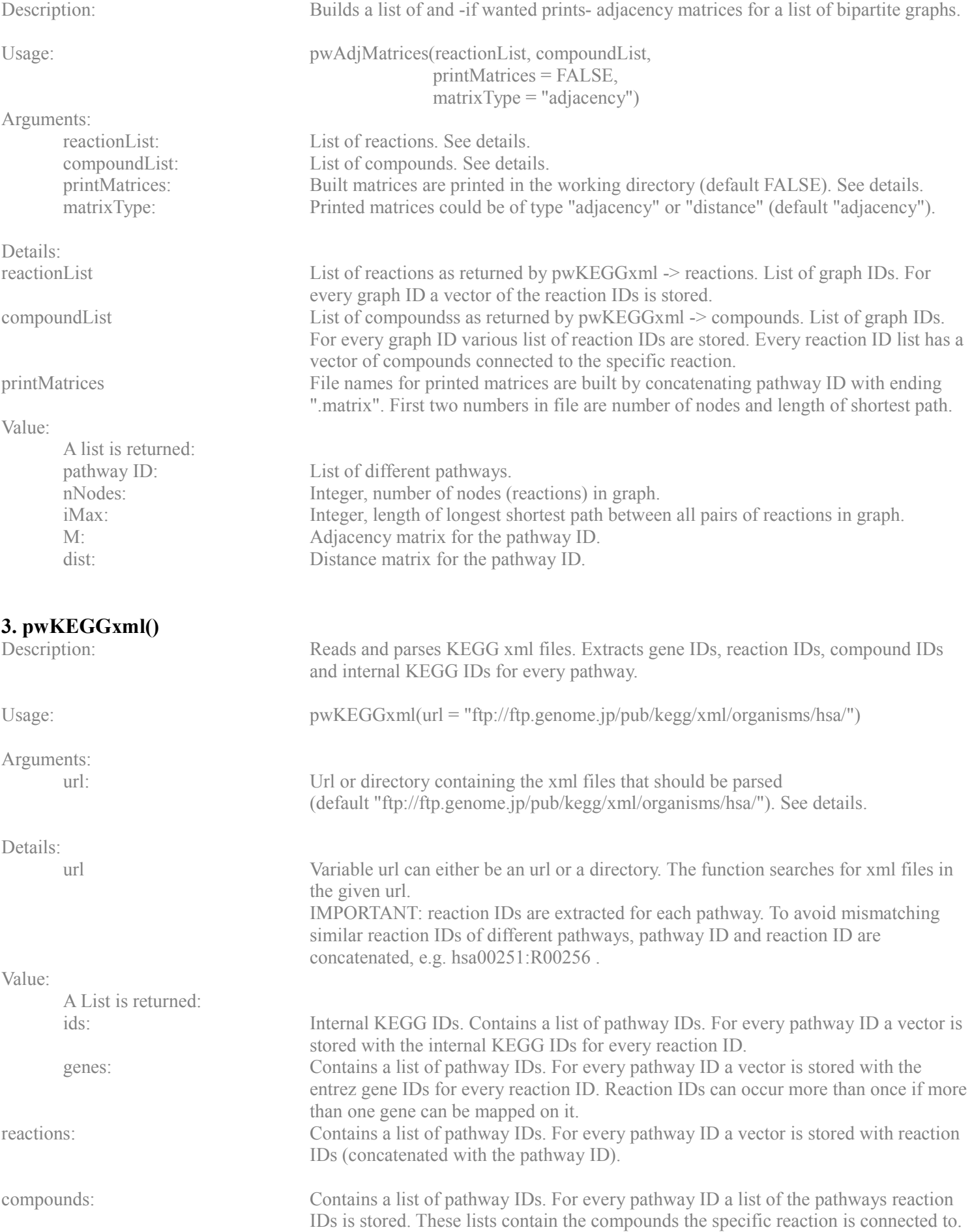

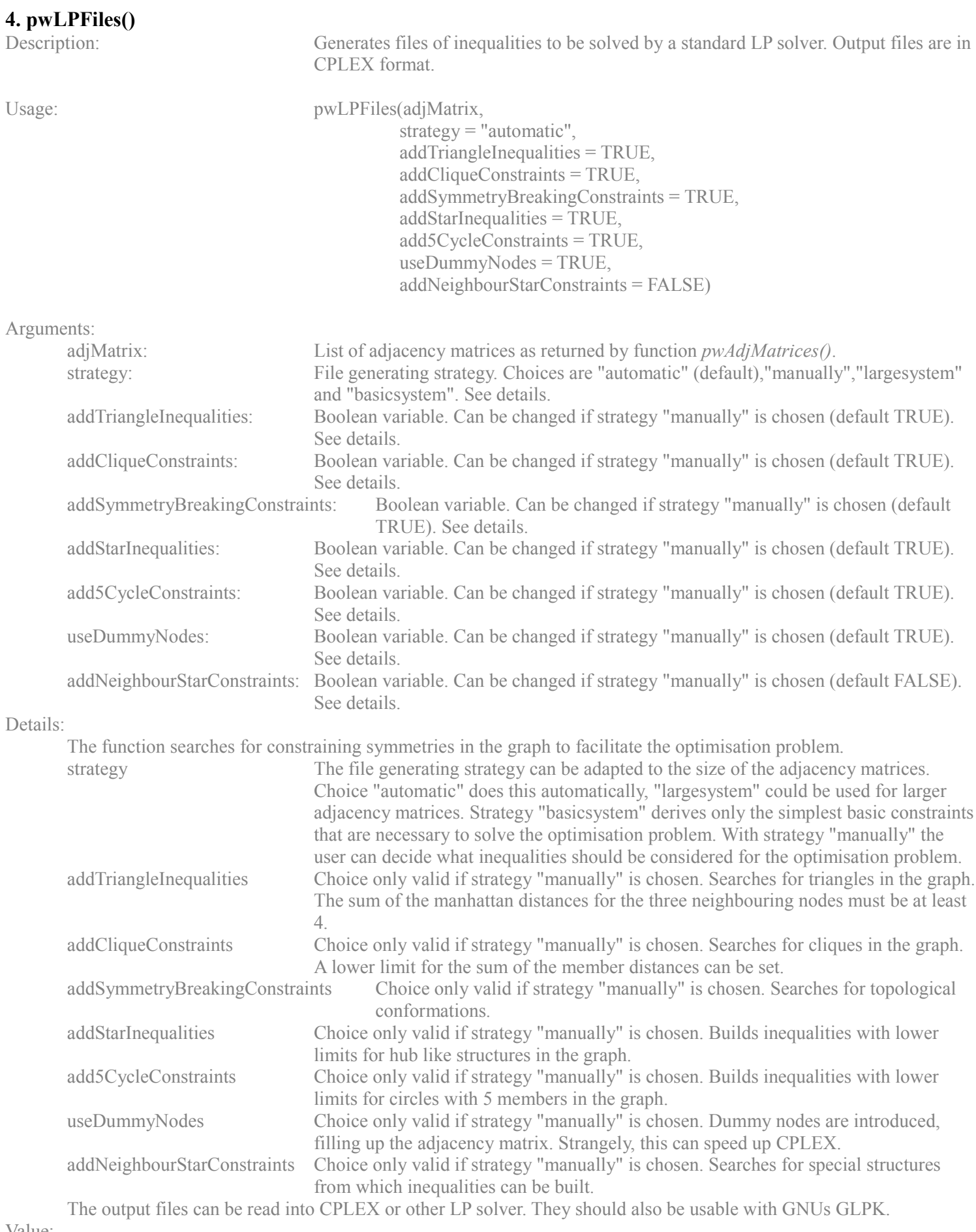

Value:

For each input pathway a file -pathwayID.lp- is written out into the working directory.

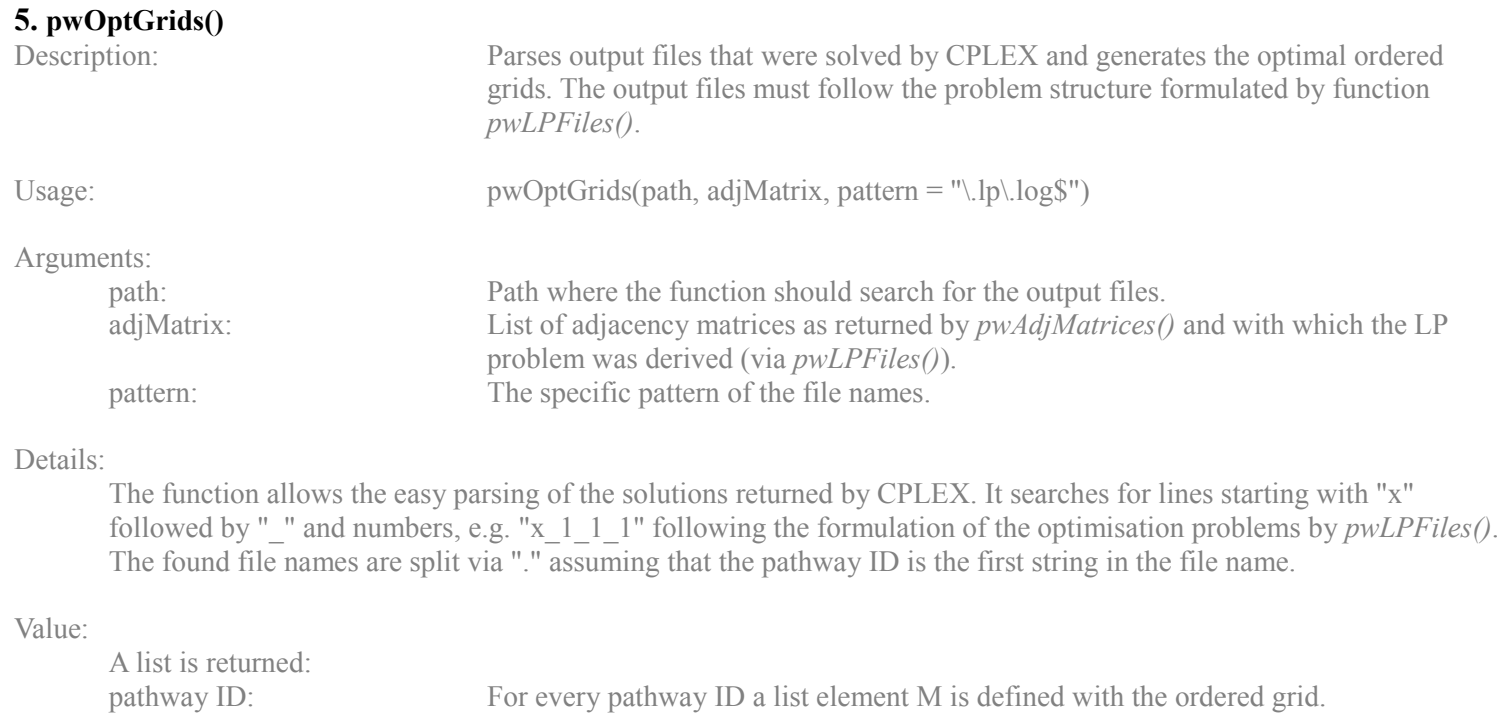

#### Note:

This parser was written to parse CPLEX results. For using different LP solvers changing the code might be necessary.